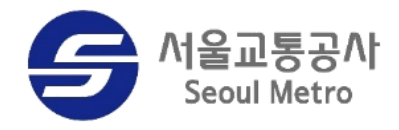

# **2023년 연말정산 담당자 매뉴얼**

**2024.01 급여복지처**

### **Ⅰ. 이용방법** ① **연말정산 담당자 권한이 없는 경우**

**(메트로넷)**

**1**

\_**로그인**<br>พຣอม) │ 메트로넷시스템 접속 후 → SM ERP → 역할권한(ZHR\_73) 신청

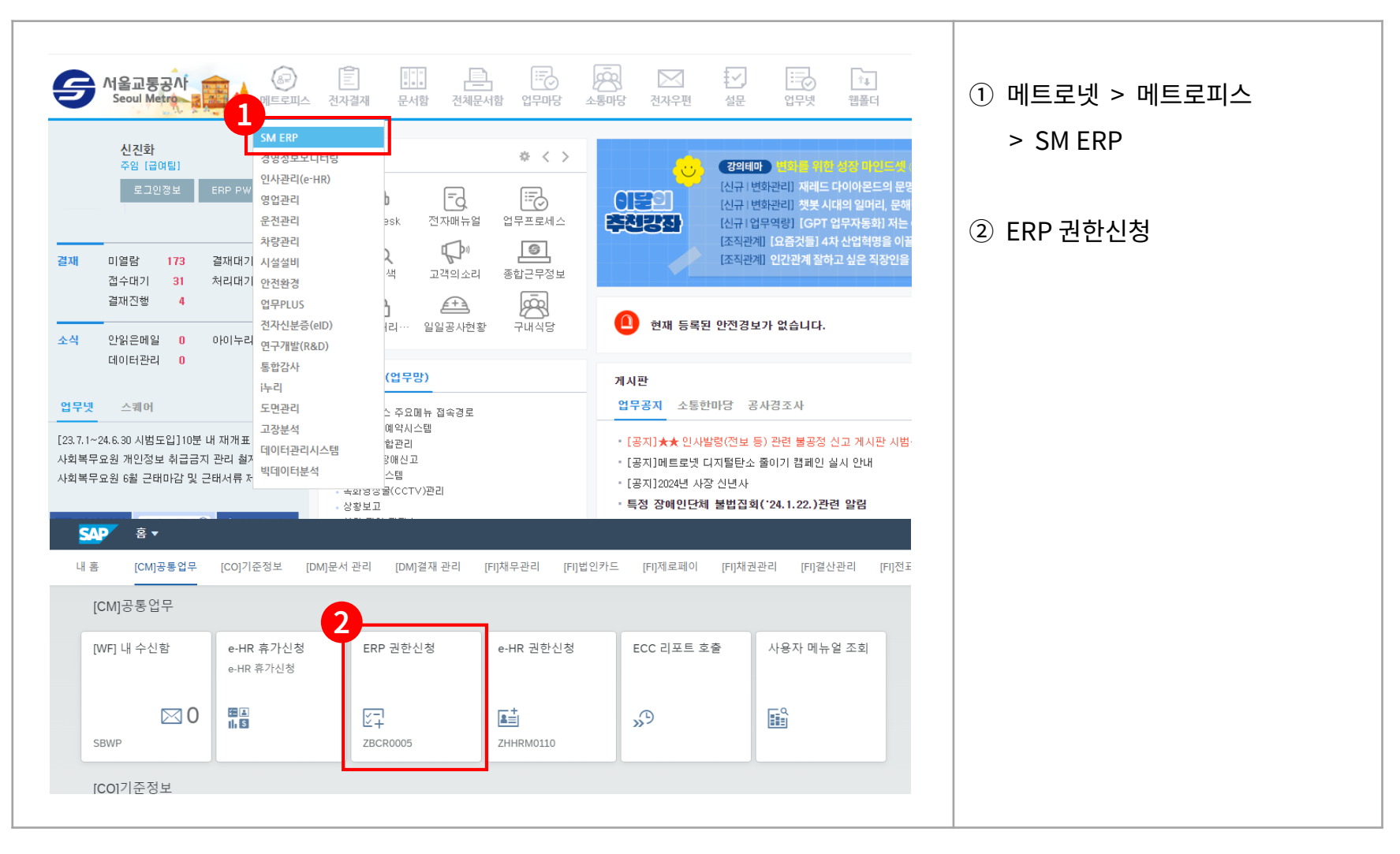

#### **Ⅰ. 이용방법** ① **연말정산 담당자 권한이 없는 경우**

**(메트로넷)**

\_**로그인**<br>พຣอเช่ง → 기대트로넷시스템 접속 후 → SM ERP → 역할권한(ZHR\_73) 신청

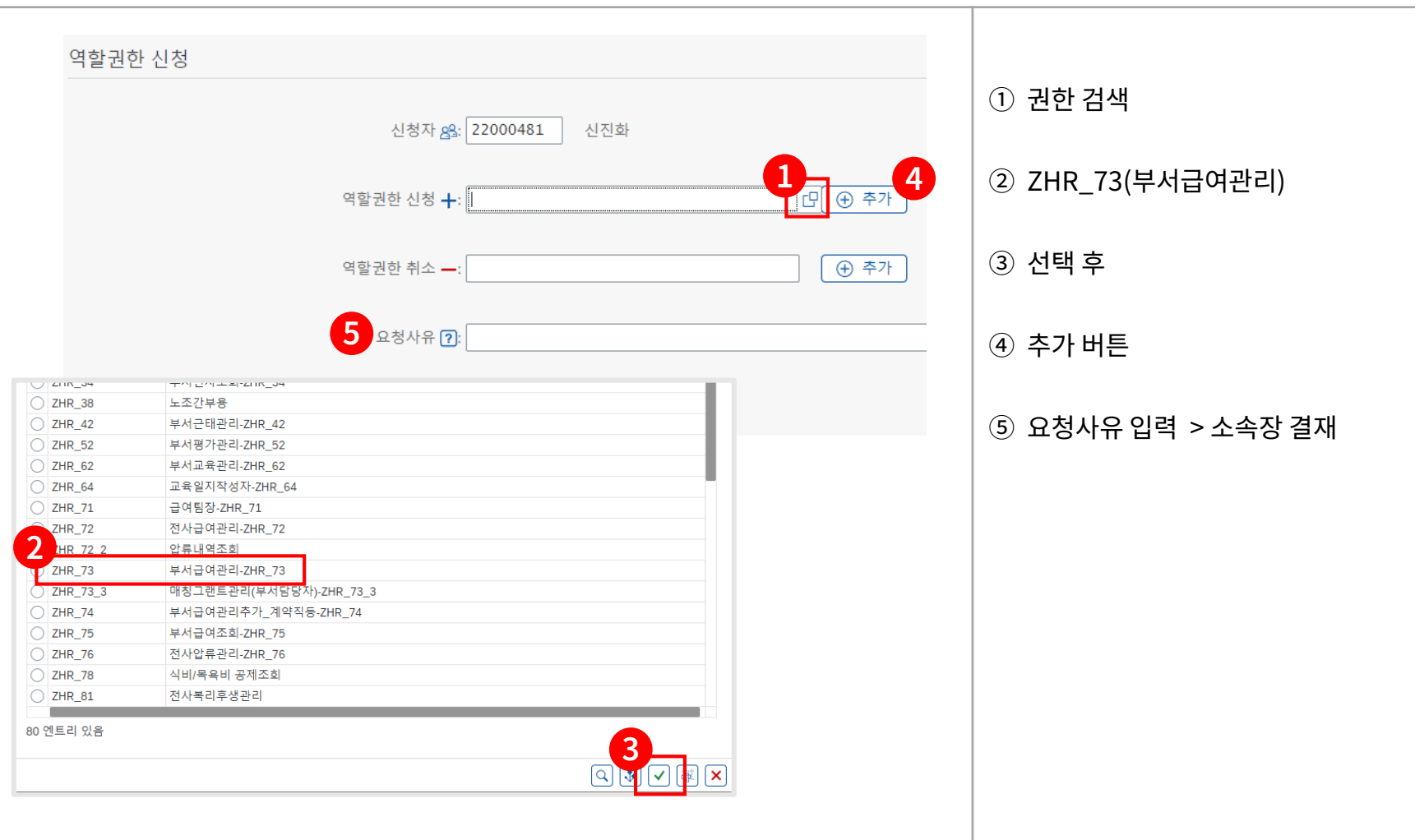

# **Ⅰ. 이용방법** ② **연말정산 담당자 확인**

**내용 확인**

메트로넷시스템 접속 <sup>후</sup> <sup>→</sup>SM ERP → 티코드 **ZHHRM0060\_2023** 실행 **개인별 연말정산**

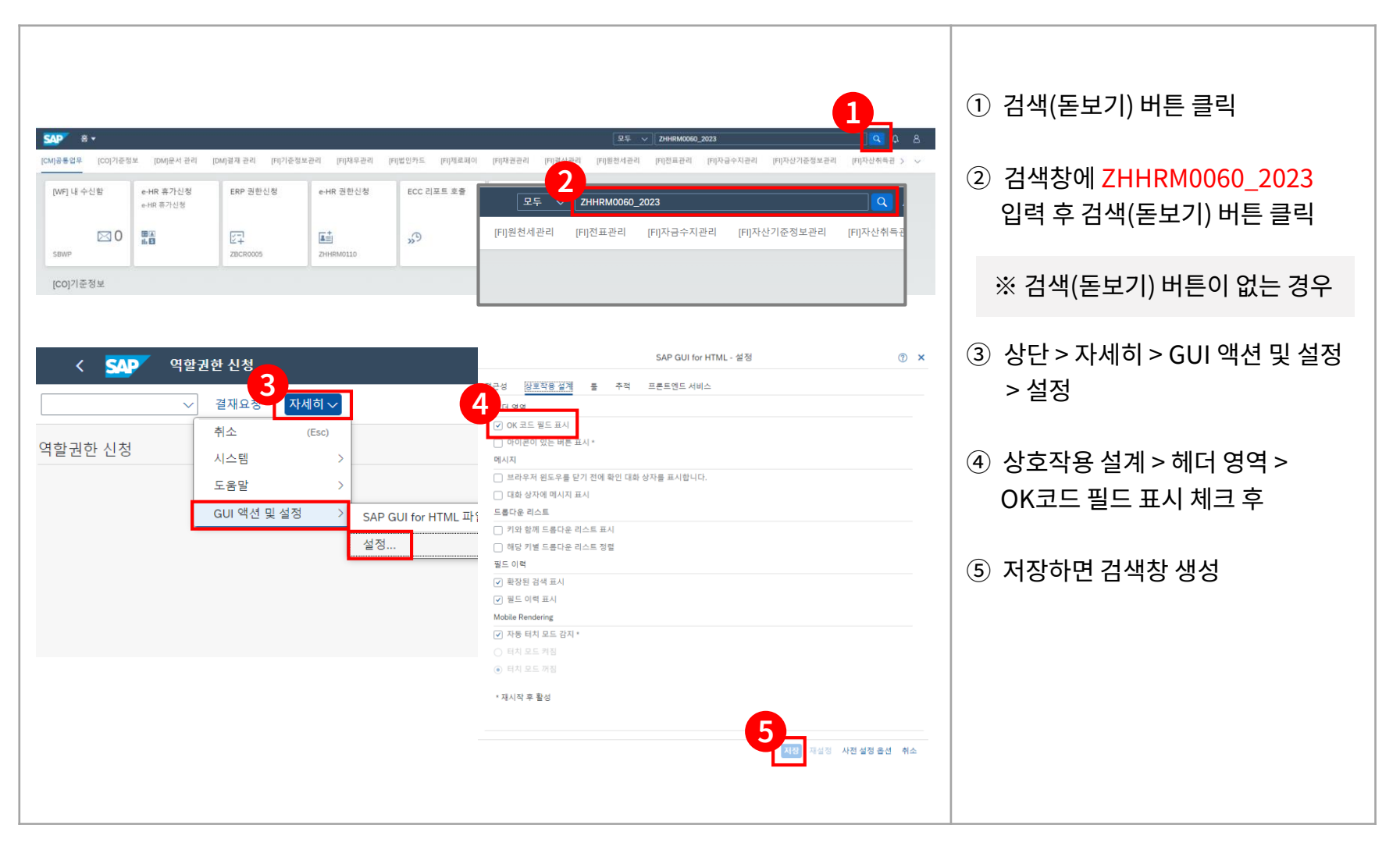

# **Ⅰ. 이용방법** ② **연말정산 담당자 확인**

**내용 확인**

**2**

메트로넷시스템 접속 <sup>후</sup> <sup>→</sup>SM ERP → 티코드 **ZHHRM0060\_2023** 실행 **개인별 연말정산**

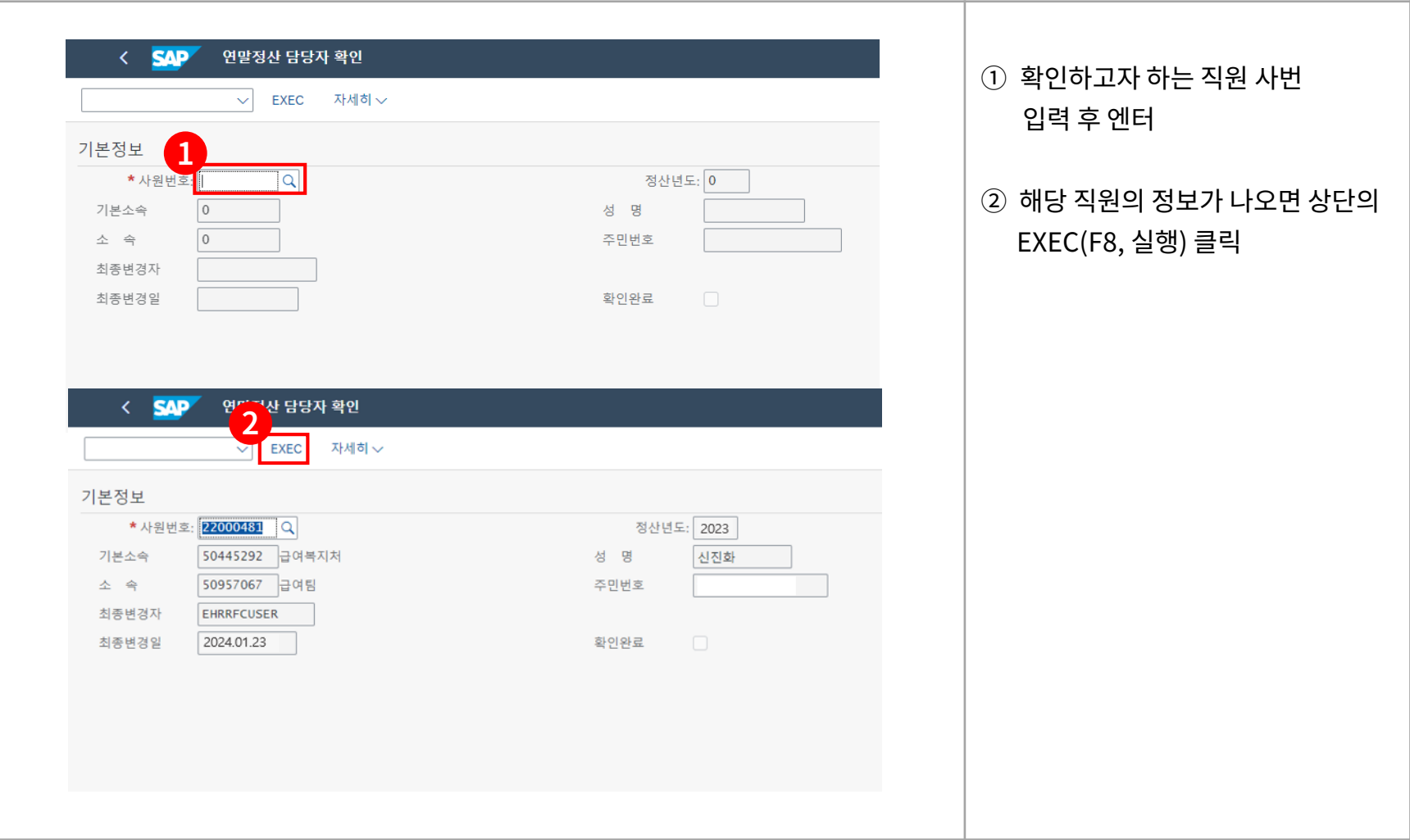

# **Ⅰ. 이용방법** ② **연말정산 담당자 확인**

**내용 확인**

**2**

메트로넷시스템 접속 <sup>후</sup> <sup>→</sup>SM ERP → 티코드 **ZHHRM0060\_2023** 실행 **개인별 연말정산**

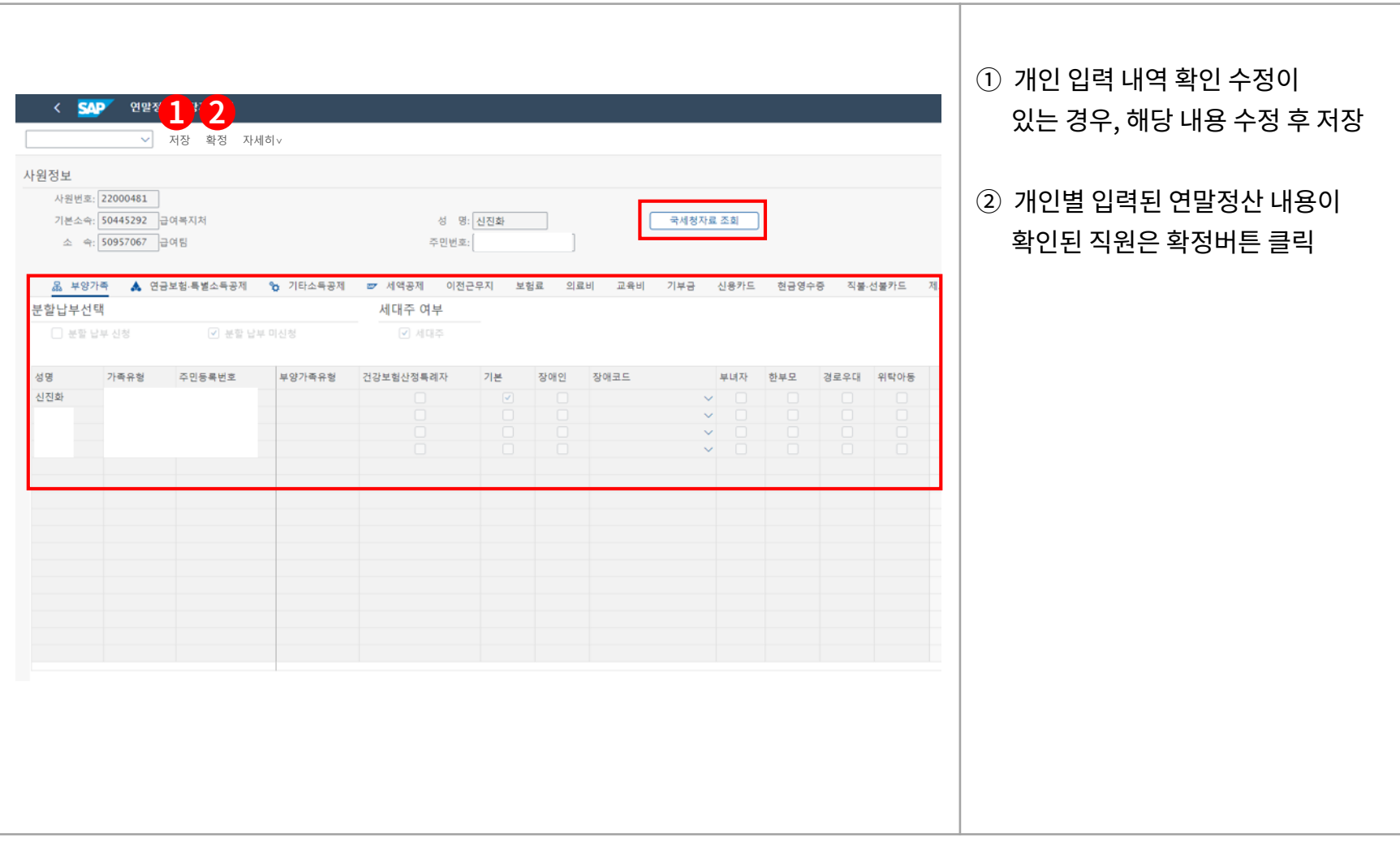

### **Ⅰ. 이용방법** ② **연말정산 입력 및 확인 현황**

**입력 및 확인 현황**

**3**

\_**소속원 전체** \_\_\_ │\_\_메트로넷시스템 접속 후\_→\_SM ERP → 티코드 ZHHRR1050 실행

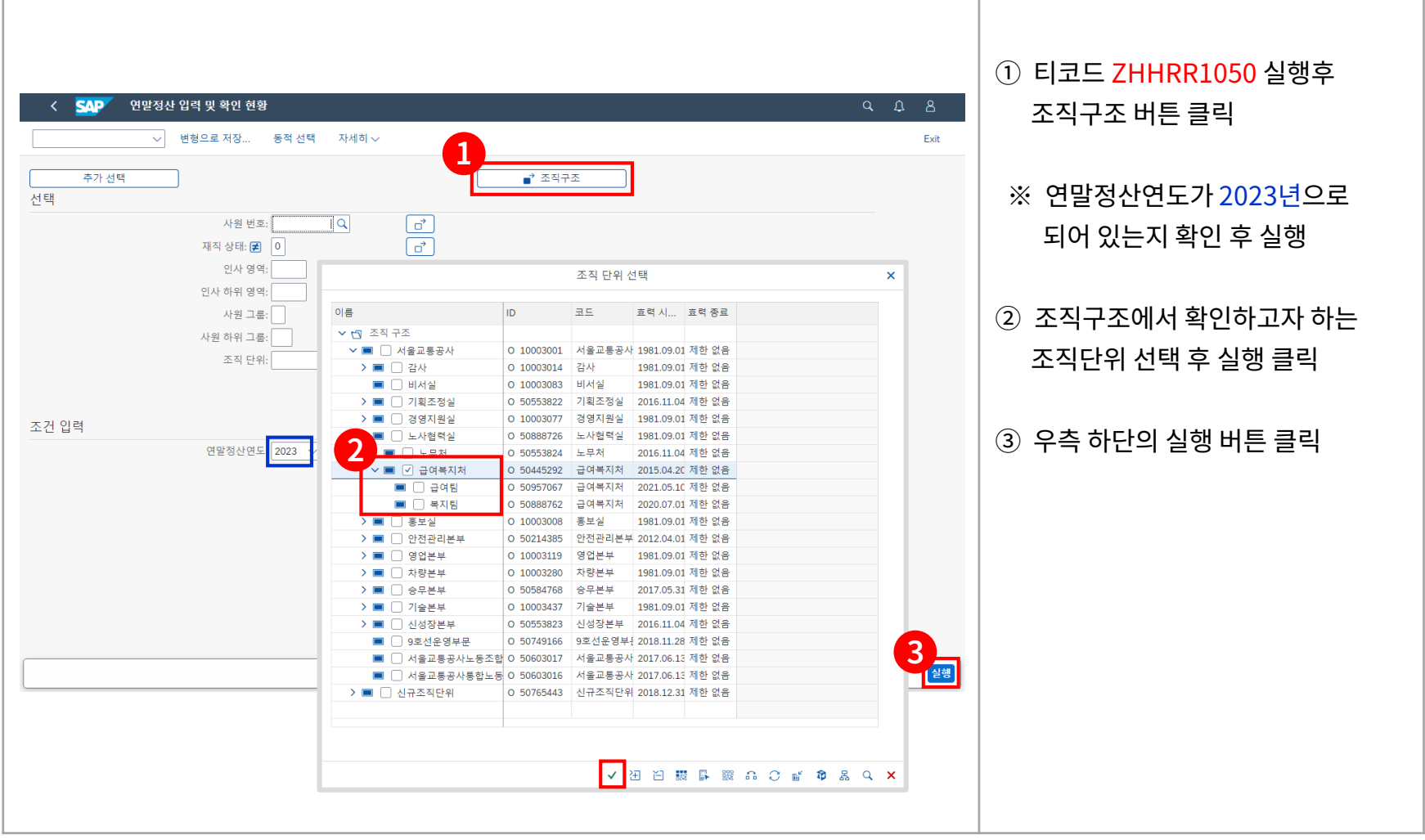

### **Ⅰ. 이용방법** ② **연말정산 입력 및 확인 현황**

**입력 및 확인 현황**

**3**

\_**소속원 전체** \_\_\_ │\_\_\_메트로넷시스템 접속 후\_→\_ SM ERP → 티코드 ZHHRR1050 실행

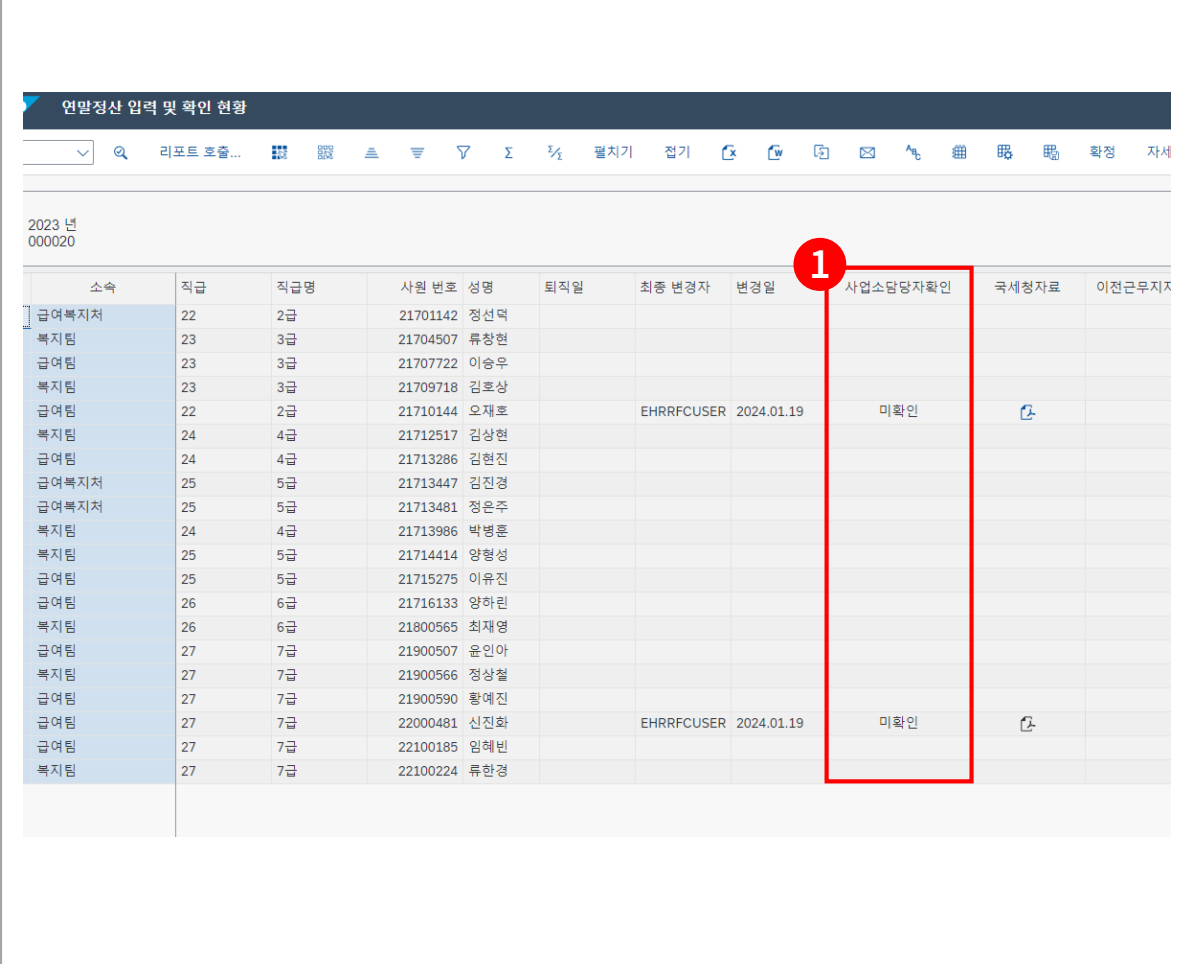

① 연말정산 담당자 확인에서 확정 처리한 내용은 사업소 담당자

※ 미확인인 경우, 연말정산 담당자

확인(ZHHRM0060\_2023)에서

확정처리 후 재확인(ZHHRR1050)

확인란에 확인으로 현시

하시기 바랍니다.